## فاشكتسال show lane client رمالI مادختسإ اهحالصإو ةليمعلا LAN ةكبش ءاطخأ Ī

## المحتويات

[المقدمة](#page-0-0) المتطلبات الأسا<u>سية</u> [المتطلبات](#page-1-0) [الاصطلاحات](#page-1-1) [الأسباب التي تظهر قوائم التحكم في الوصول \(LEC \(أنها غير عاملة](#page-1-2) [تم قطع الارتباط](#page-1-3) تم تغيير ا<u>لتكوين المحلي</u> [VC تشكيل setup أن failed](#page-1-5) [التكوين VC الذي يتم إصداره](#page-2-0) [تلقي إستجابة تكوين سالبة](#page-2-1) [إصدار أمر التحكم المباشر](#page-3-0) [تلقي إستجابة انضمام سالبة](#page-3-1) [معلومات ذات صلة](#page-3-2)

### <span id="page-0-0"></span>المقدمة

يشرح هذا المستند حقول إخراج show lane client المفيدة لتحديد سبب عدم ظهور عميل محاكاة شبكة LAN (LEC) في حالة التشغيل. راجع هذا الإخراج:

Gambrinus#**show lane client** LE Client ATM2/0/0 ELAN name: default Admin: **up** State: **operational** Client ID: 2 LEC up for 15 minutes 39 seconds ELAN ID: 1 Join Attempt: 691 **Last Fail Reason: Control Direct VC being released** HW Address: 0060.4750.8402 Type: ethernet Max Frame Size: 1516 ATM Address: 47.009181000000006047508401.006047508402.00 VCD rxFrames txFrames Type ATM Address configure 47.009181000000006047508401.006047508405.00 0 0 0 direct 47.009181000000006047508401.000000000002.01 10 1 256 distribute 47.009181000000006047508401.000000000002.01 0 476 257 send 47.009181000000006047508401.000000000003.01 56 0 258 forward 47.009181000000006047508401.000000000003.01 0 2 259 data 47.009181000000006047508401.006047508402.00 18 1 263 يشير حقل "الإدارة" إلى ما إذا كانت الواجهة أو الواجهة الفرعية قيد الإيقاف المؤقت أم لا. يتم تحديد الحالة بالتوافق

مع مواصفات LANE. إذا كان حقل "الإدارة" معطلا، فإن الإجراء الأول هو تمكين الواجهة. في حالة الإخراج أعلاه وخلال هذا المستند، يكون حقل "الإدارة" قيد التشغيل.

<span id="page-0-1"></span>المتطلبات الأساسية

#### <span id="page-1-0"></span>المتطلبات

لا توجد متطلبات خاصة لهذا المستند.

#### <span id="page-1-1"></span>الاصطلاحات

راجع [اصطلاحات تلميحات Cisco التقنية للحصول على مزيد من المعلومات حول اصطلاحات المستندات.](http://www.cisco.com/en/US/tech/tk801/tk36/technologies_tech_note09186a0080121ac5.shtml)

# <span id="page-1-2"></span><u>الأسباب التي تظهر قوائم التحكم في الوصول (LEC) أنها غير عاملة</u>

إذا لم يكن مركز السيطرة على الطوارئ قيد التشغيل، فإن الشيء الوحيد الذي يتعين علينا أن نضعه في الاعتبار هو سبب الفشل الأخير. على الرغم من وجود 30 سبب ممكن للفشل الأخير، إلا أن جميع المشاكل تقريبا تعرض أحد أسباب الفشل الأخيرة هذه:

- ∙ <u>[تم قطع الارتباط](#page-1-3)</u>
- <u>[تم تغيير التكوين المحلي](#page-1-4)</u>
- [VC تشكيل setup أن failed](#page-1-5) ●
- [التكوين VC الذي يتم إصداره](#page-2-0)
	- [تلقي إستجابة تكوين سالبة](#page-2-1)
	- [إصدار أمر التحكم المباشر](#page-3-0)
	- [تلقي إستجابة انضمام سالبة](#page-3-1)

#### <span id="page-1-3"></span>تم قطع الارتباط

المشكلة على الطبقة المادية - فحصت جودة الكبل. من المحتمل أن تكون الواجهة في حالة "لأسفل، لأسفل". يمكنك التحقق من ذلك باستخدام الأمر show interface atm. تحقق أيضا من جودة البطاقة. طريقة جيدة للقيام بذلك هي إجراء تكرار حلقي طبيعي للواجهة والتحقق مما إذا كانت الواجهة تنتقل "up ،up. "راجع [فهم أوضاع الاسترجاع في](http://www.cisco.com/en/US/tech/tk39/tk48/technologies_tech_note09186a00800c93c4.shtml) [موجهات Cisco](http://www.cisco.com/en/US/tech/tk39/tk48/technologies_tech_note09186a00800c93c4.shtml) للحصول على مزيد من التفاصيل.

#### <span id="page-1-4"></span>تم تغيير التكوين المحلي

اكتشف النظام أن التكوين قد تغير. في هذه الحالة، يجب إعادة تشغيل العميل. قم بإيقاف تشغيل (أو عدم إيقاف التشغيل) الواجهة الفرعية لإجبار إجراء انضمام LEC. وبمجرد القيام بذلك، إما أن ينضم مركز التحكم في الشبكة المحلية (ELAN (إلى شبكة LAN المماثلة أو يكون هناك سبب آخر للفشل مختلف.

#### <span id="page-1-5"></span>VC تشكيل setup أن failed

لا يمكننا إنشاء اتصال القناة الظاهرية (VCC (للتكوين مباشرة إلى خادم تكوين محاكاة LECS (LAN(. عادة ما تتسبب واجهة الإدارة المحلية المؤقتة (ILMI (في هذا. يجب تمكين هذا البروتوكول و VC المقترن به، على الأقل للحصول على بادئة ATM. إذا لم يعمل ILMI، فليس لديك أي معرفة بالبادئة ولا يمكنك إنشاء أي دوائر ظاهرية محولة (SVCs(. يمكن التحقق من هذا باستخدام الأمر default lane show. تظهر المخرجات الأولى اتصال ILMI يعمل بشكل صحيح:

> Gambrinus#**show lane default** :interface ATM2/0 \*\*.LANE Client: 47.00918100000001604799FD01.0050A219F038 \*\*.LANE Server: 47.00918100000001604799FD01.0050A219F039 \*\*.LANE Bus: 47.00918100000001604799FD01.0050A219F03A LANE Config Server: 47.00918100000001604799FD01.0050A219F03B.00

ملاحظة: \*\* هو رقم الواجهة الفرعية بايت بالنظام السداسي العشري.

إذا لم يكن ILMI يعمل بشكل صحيح، تظهر "نقاط" في بداية كل عنوان. ثم سيبدو الناتج كما يلي:

Gambrinus#**show lane default** :interface ATM1/0 \*\*.LANE Client: ...00000C409820 \*\*.LANE Server: ...00000C409821 \*\*.LANE Bus: ...00000C409822 LANE Config Server: ...00000C409823.00

ملاحظة: \*\* هو رقم الواجهة الفرعية بايت بالنظام السداسي العشري.

إذا لم يكن الإخراج صحيحا، فتحقق من أن اتصال ILMI الظاهري الدائم (PVC (محدد بشكل جيد. أحلت [ال setup](http://www.cisco.com/en/US/docs/ios/12_0/switch/configuration/guide/xclane.html) signaling و <u>ILMI PVCs.</u> وبمجرد انتهائها، يمكنك التحقق من النتيجة باستخدام الأمر show atm ilmi-status ورؤية النتيجة في ا**لوضع الافتراضي show lane**. إذا تم تعريف ILMI PVC، فقم بتمكين d**ebug atm** ilmi لترى أي جهاز (الجهاز الطرفي أو المحول) معيب.

#### <span id="page-2-0"></span>التكوين VC الذي يتم إصداره

هل عنوان خادم تكوين محاكاة LAN (LECS) غير صحيح أو يتعذر الوصول إليه؟ تحقق من إخراج **عميل show lane** لتحديد ما إذا كان يمكن رؤية عنوان LECS الذي يتم إرساله إلى عنوان ATM المعروف.

إذا تعذر على LEC الاتصال بقوائم التحكم في الوصول إلى المنفذ، فسيبدو الإخراج كما يلي:

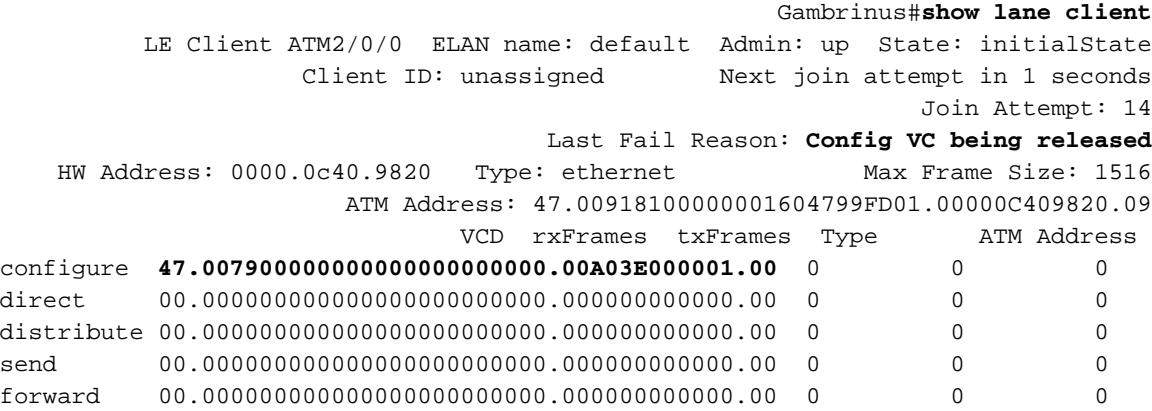

- إذا لم يكن محول ATM البعيد جهاز Cisco، فكن على علم بأن بعض الموردين لا يدعمون إعلان عنوان LECS من خلال ILMI. في هذه الحالة، يمكنك إستخدام العنوان المعروف جيدا على قوائم التحكم في الوصول إلى المنفذ (LECS).
- إذا تم تعلم عنوان قوائم التحكم في الوصول (LECS) من خلال ILMI، فتحقق من تكوين الأوامر -ATM LECS default-address بشكل صحيح على محولات ATM التي يتم توصيل قوائم التحكم في الوصول (LECs (بها. حاول ترميز عنوان LECS ترميزا ثابتا على LEC المحدد هذا. للحصول على مثال تكوين لهذا الأمر، ارجع إلى [تكوين عينة محاكاة LAN](http://www.cisco.com/en/US/tech/tk39/tk391/technologies_configuration_example09186a008009461b.shtml).
	- إذا قمت بترميز عنوان ATM LECS بشكل ثابت في التكوين الخاص بك، أو إذا كان لديك عنوان ATM LECS صالح مختلف عن العنوان المعروف في إخراج show lane client، فانتقل إلى الجهاز الذي يستضيف قوائم التحكم في الوصول إلى المنفذ (LECS(. أستخدم الأمر server lane show لمقارنة عنوان LECS بالعنوان الذي تراه في العميل والتحقق من أن الخادم قيد التشغيل.

#### <span id="page-2-1"></span>تلقي إستجابة تكوين سالبة

ويرفض LECS الاتصال ب ELAN. وعادة ما يكون ذلك نتيجة لخطأ في التكوين. يختلف نوع أو اسم ELAN عما تم تكوينه على قاعدة البيانات.

- تحقق من التكوين الخاص بك للنوع (Ethernet/Token Ring) واسم ELAN الذي ترغب في الانضمام إليه. قم بالاتصال بالجهاز الذي يستضيف قوائم التحكم في الوصول إلى الإنترنت (LECS(، وتحقق مما إذا كان اسم ونوع ELAN متطابقين. تذكر أن الأسماء حساسة لحالة الأحرف.
	- إذا كان ELAN الخاص بك مقيدا، فتحقق مرتين مما إذا كان عنوان ATM الخاص بالعميل محددا في قاعدة بيانات LANE التي تم تكوينها على قوائم التحكم في الوصول إلى المنفذ (LECS(.
- تحقق مما إذا كان يمكن لخادم محاكاة LES (LAN (الاتصال بقوائم التحكم في الوصول الخاصة بالمنفذ (LECS). على الجهاز الذي يستضيف LES، أستخدم الأمر **show lane server،** وتحقق من توصيل قوائم التحكم في الوصول (LECS(. ومن أجل الاتصال بقوائم التحكم في الوصول إلى المنفذ (LECS(، يحتاج نظام التشغيل LES إلى المعلومات نفسها التي قد يحتاج إليها العميل البسيط.

<span id="page-3-0"></span>إصدار أمر التحكم المباشر

إذا لم تتمكن من الاتصال ب LES، إما أنه يتعذر الوصول إلى LES أو تم تكوينه بشكل غير صحيح.

يبدو إخراج show lane client بشكل نموذجي كما يلي:

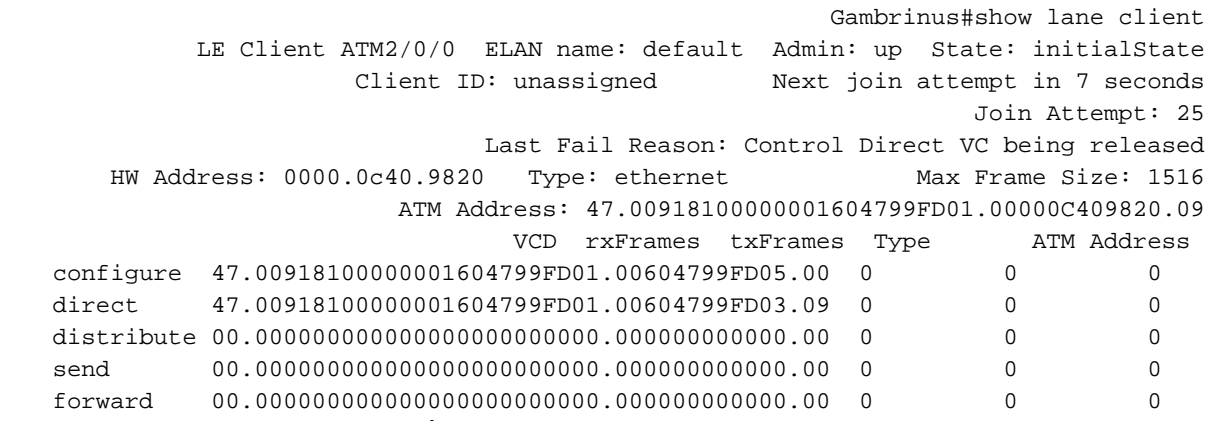

إذا قمت بترميز عنوان LES بشكل ثابت في التكوين، فتحقق من أن العنوان الموجود على الجهاز الذي يستضيف LES مطابق للعنوان الذي قمت بتكوينه.

#### <span id="page-3-1"></span>تلقي إستجابة انضمام سالبة

ال LES يرفض الاتصال.

- إذا كان ELAN الذي ترغب في الاتصال به مقيدا، وإذا قمت بالاتصال ب LES مباشرة (تجاوز LECS(، فقد تكون هناك مشكلة في الأمان. إذا قمت بتكوين قيود، فتحقق من تكوين قاعدة بيانات LANE على قوائم التحكم في الوصول (LAPs (للتأكد من أنها تتضمن عنوان ATM الخاص بالعميل الذي يحاول الاتصال.
- إذا قمت بتكوين LEC و LES على الواجهة الفرعية نفسها وقمت أيضا بتحديد عنوان ATM ل LES باستخدام الأمر address-atm-server lane، هناك احتمال أن يحاول LEC الاتصال ب LES إحتياطي (الذي يرفض الاتصال بعد ذلك). والسبب هو أن LEC يستخدم أيضا الأمر address-atm-server lane لتحديد نظام LES الذي يجب الاتصال به. وبعد ذلك، سيتصل هذا الجهاز دون قيد أو شرط بجهاز المخابرات الليبرية المحلي الذي يمكن أن يكون حاليا النسخة الاحتياطية. الطريقة السهلة لإصلاح هذا الإجراء هي تكوين LES على واجهة فرعية مختلفة.

## <span id="page-3-2"></span>معلومات ذات صلة

- [تكوين عينة محاكاة LAN](http://www.cisco.com/en/US/tech/tk39/tk391/technologies_configuration_example09186a008009461b.shtml?referring_site=bodynav)
	- [توصيات تصميم LANE](http://www.cisco.com/en/US/tech/tk39/tk391/technologies_tech_note09186a0080094623.shtml?referring_site=bodynav)
		- [ATM LANE](http://www.cisco.com/en/US/docs/switches/lan/catalyst6500/ios/12.1E/hybrid/atm/configuration/guide/intro.html?referring_site=bodynav) .
- [صفحات دعم تقنية ATM](http://www.cisco.com/cisco/web/psa/design.html?mode=tech&level0=268435599&referring_site=bodynav)
- [الدعم التقني والمستندات Systems Cisco](http://www.cisco.com/cisco/web/support/index.html?referring_site=bodynav)

ةمجرتلا هذه لوح

ةي الآلال تاين تان تان تان ان الماساب دنت الأمانية عام الثانية التالية تم ملابات أولان أعيمته من معت $\cup$  معدد عامل من من ميدة تاريما $\cup$ والم ميدين في عيمرية أن على مي امك ققيقا الأفال المعان المعالم في الأقال في الأفاق التي توكير المالم الما Cisco يلخت .فرتحم مجرتم اهمدقي يتلا ةيفارتحالا ةمجرتلا عم لاحلا وه ىل| اًمئاد عوجرلاب يصوُتو تامجرتلl مذه ققد نع امتيلوئسم Systems ارامستناه انالانهاني إنهاني للسابلة طربة متوقيا.